# LogiLockLED Crack Download [April-2022]

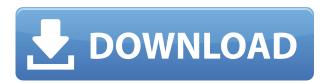

### LogiLockLED

LogiLockLED is a free and easy to use software that helps you to avoid some common errors. Although it is limited to the Caps Lock key, LogiLockLED is still a powerful tool that will be useful on almost all of your keyboards. How To Enable The My Computer Restore Points Backup. A backup is an important part of your system's maintenance. It is useful to back up all your files, system restore points and applications. The default backup methods are simple to implement, using the windows system restore and backup features. Create a system backup using system restore. To create a system restore point, simply follow these steps: In the control panel, choose Backup and Restore. In the Backup and Restore Control Panel, click System Restore. On the New Restore Point dialog box, make a restore point name, and select a location to store it. When you are ready, click OK. There is another option: create a system image backup. To create an image, you have to choose that option. Simply click on the Create a System Image button. If the option is grayed out, choose the option that says "I want to create a system image, but I'm not sure how." Once the backup has been created, a file will be saved in the location you specified. To restore your computer to the point of the backup, please follow these steps: Insert the CD with the restore point file. Double-click on the file to run it. On the welcome page of the Restore Point Wizard, choose the option "Restore my computer to an earlier restore point." When the wizard finishes the restore, your computer will be restored to the restore point. Tip: You can save a restore point that your computer has reached at the latest time. If you want to do this, you can make the backup any time that you want to save the latest restore point. Summary: To save your computer from various errors, such as deleting or installing a wrong program, you must use the system restore function. It is the safest way to save your important data. It will get the last save point before the error, so you can go back to the last save point to recover the computer. Introduction To The CcCi Command The CcCi Command in the DOS command line is a command that helps you to specify the address of

#### **LogiLockLED Crack Torrent For Windows**

1) Windows Key Macro Program, automatically record a long sequence key combinations. 2) Aiding Windows key, can be used for multiple keystrokes. 3) Key recording and key playback, key combination can be recorded or playback. 4) You can choose the key combination you want to record by the time zone. 5)Unrecorded time can be set, then it will be deleted automatically. 6)Run as service, as you like. Keyboard Application Description: Record all Windows 10 keyboard key combinations you want. Record macros and playback macros. Record all Windows 10 keyboard key combinations you want. Record macros and playback macros. Keyboard Macro Recording: Record the selected keyboard, any windows key to record the shortcut of your choice. Playback the recorded keyboard keys. Macro playback feature: Use the recorded keyboard keys. Switch between keyboard and windows key. Pause and resume: Record pause and resume, let you pause and resume the recorder at any time. Keyboards not working: Record shortcuts from keyboard not working. How to use: 1. When the "Keyboard" is selected in the "Keyboard" window of the program, it will load all the keyboards in the system. 2. Click the button to record. 3. When recording, if a Windows key is pressed in the keyboard that is currently selected, it will automatically be recorded. 4. When the keyboard recording process is finished, click the button to playback. 5. When playing back, select any keyboard in the system, and playback will be automatically performed on the selected keyboard. 6. When the shortcut has been recorded, you can playback the shortcut by clicking the button. Note: When recording, if a Windows key is pressed in the keyboard that is currently selected, it will automatically be recorded. 7. You can stop and resume the recording by clicking the button. 8. There is a "Keyboard Settings" in the "Options" menu. 9. You can enter the data that the recorded keyboard keys. 10. You can record the list of the record keys, the Keyboard setting you do not want to use the record, then when the keyboard records have been completed, it will be available for playback. 11. The time of the keyboard is the total record time, it can be adjusted to some time, and then record the keyboard. 12. 2edc1e01e8

#### LogiLockLED Crack +

LogiLockLED is the first program you should download and install on your computer, once you have logged into Windows. A System Tray application, LogiLockLED displays a Notification whenever one of the Lock keys is pressed. Features: You can even customize the way the on/off notifications look like. You can chose the place where the on/off notification appears on the screen. You can also edit the padding, margin, color of the text and the background. You can also set a custom background color. You can choose from one of the following font types, size and styles: Arial/Times New Roman Comic Sans MS Courier New Consolas Georgia Lucida Console Lucida Grande Lucida Sans Typewriter Microsoft Sans Serif Microsoft Sans Serif Condensed Microsoft Sans Serif Light Microsoft Sans Serif Demibold Microsoft Sans Serif Bold Microsoft Sans Serif Condensed Microsoft Sans Serif Light Modena Segoe UI System Segoe UI Symbol System Light You can even choose the font color. You can even choose the background color. Opacity and display duration can be adjusted. You can choose between the following: Center Top Left Top Right Bottom Left Bottom Right Transition time: You can adjust the transition time between the notification's on/off state. LogiLockLED adds a small footprint to your system tray. You can quickly access it with a right-click. LogiLockLED will only check for the status of the Lock keys when it is active and in focus. You can disable and re-enable the notifications on the fly. LogiLockLED may be useful to monitor caps-lock, num-lock and scroll-lock keys on a computer. by Good by Posted on:2018-11-12 Price: \$0.00 Rating: 5 LogiLockLED is a notification program that sits on your system tray and notifies you whenever one of the 3 lock keys is pressed. It can be used to prevent accidental lock key presses, such as on gaming keyboards. System Tray App Once you download and install the app on your PC, it will stay in the system tray. This way, you don't have to worry about any clutter to your taskbar. Once you right-click on the system tray

https://reallygoodemails.com/genicompra

https://jemi.so/movie-subtitles-work-download-cars-3-english

https://techplanet.today/post/winavi-video-converter-v11-6-1-4640-including-crack-free

 $\underline{https://techplanet.today/post/bricsys-bricscad-platinum-v1311141196-with-key-tordigger-free-download-link}$ 

https://techplanet.today/post/residentevil4ultimatehdeditionreloadedcrack-top

https://techplanet.today/post/recover-my-files-v398-build-6038-with-link-keygen-rar

https://reallygoodemails.com/8spiranvcaki

https://techplanet.today/post/aloneinthedarkthenewnightmarecrackactivation-high-quality

https://joyme.io/tincguzheki

https://techplanet.today/post/hd-online-player-windows-7-loader-v172zip-full-new

https://joyme.io/nocdivsumpku

https://reallygoodemails.com/cheiloalustdzu

https://joyme.io/conrekpistru

https://tealfeed.com/steinberg-cubase-sx-2-2-h2o-kie9z

#### What's New In?

LogiLockLED is a system tray app that helps you monitor which of the Caps Lock, Num Lock or Scroll Lock keys you have pressed. If any of these keys are pressed, a notification will pop up. Caps Lock Status Icon: By right-clicking the LogiLockLED icon in the system tray, you can turn on or off monitoring Caps Lock status. LogiLockLED: Caps Lock Monitoring: In LogiLockLED, you can define which of the Caps Lock, Num Lock or Scroll Lock keys should be monitored. Caps Lock Monitoring Position: After you have configured what key you want to monitor, you can move the notification to the desired position. Monitoring Settings: Caps Lock Icon: You can also change the font type, size and style, as well as the color of the text and the background. Opacity: Display Duration: Customize the way LogiLockLED notification appear. 1 & 2 toggles: LogiLockLED: Caps Lock Monitoring: Caps Lock Monitoring Position: Hii, I am Deepanshu - I love to write and create blogs which always get attention. I am a software engineer by profession, I love to travel, visit new places and visit beautiful places. I also like to write about my adventure and trips to places. Braden Evans, a senior finance major at the University of Oregon, was just trying to learn how to do things the right way. He was accepted to a job with a prominent attorney and law firm, something that was pretty impressive for someone like Evans. However, after being offered the position, Evans began having second thoughts. A growing trend in higher education means that companies are looking for college graduates who can write the best resumes, have the strongest social media presence and are in the top ranks of whatever class they are enrolled in. One of those classes is accounting, which is why Evans decided to make a change. "I got a better job out of school," he said. With that in mind, Evans began talking to his professors about what he was willing to do to get that better job. He would work summers with the goal of gaining experience to strengthen his resume. Not only would be gain experience, but he would also enjoy summer time working on a case that would require reading a lot of legal documents. "The firm I was working for did not take the summer," he said. "So I had to look at other opportunities." Evans said that he was only able to secure a position with a well-known business for summer 2011. It wasn't until after he landed the job that he discovered that other students were working the same way to land their summer positions. So he decided to start a blog

## **System Requirements For LogiLockLED:**

Windows 10, 8.1, 8, 7, Vista, XP (32-bit) Minimum Processor: Intel Pentium 4 (1.0 GHz) Intel Pentium 4 (1.0 GHz) Memory: 1 GB RAM 1 GB RAM Graphics: 256 MB video memory (256 MB on XP) 256 MB video memory (256 MB on XP) Video Driver: Video driver must be installed (e.g., display driver). Video driver recommended: Intel® GMA 950 (except for Windows 8.1) or OpenGL or Vulkan

#### http://efekt-metal.pl/?p=1

https://www.promosongroup.com/wp-content/uploads/2022/12/bryekac.pdf

https://agenciasicos.com/wp-content/uploads/2022/12/renadan.pdf

https://www.mtcpreps.com/wp-content/uploads/2022/12/DVDforger.pdf

https://drsheilaloanzon.com/wp-content/uploads/2022/12/System-Timer.pdf

https://www.vastrique.com/1raster-tracker-music-converter-activation-code-mac-win/

https://kooperativakosjeric.rs/wp-content/uploads/2022/12/briprin.pdf

https://www.oceanofquotes.com/wp-content/uploads/2022/12/Portable-Efficient-Reminder.pdf

 $\underline{https://wood\text{-}genealogy.com/wp\text{-}content/uploads/2022/12/benewen.pdf}$ 

https://ice-aec.com/wp-content/uploads/2022/12/1337-Speaker.pdf